## HOW TO APPLY A COUPON WHEN MAKING A PURCHASE

1. Go to the product and select 'Add to cart'

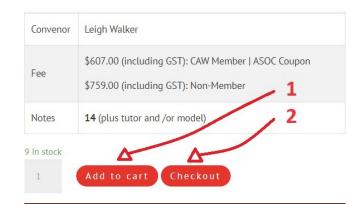

- 2. Select 'Checkout'
- 3. Select 'Have a coupon? Click here to enter your code'

Want a

Have a

UJY97LRZ

|                         | Want a discount? Become a me      | ember by purchasing a membership here. |
|-------------------------|-----------------------------------|----------------------------------------|
|                         | Have a coupon? Click here to en   | nter your code                         |
|                         | Billing details                   | Ą                                      |
|                         | First name *                      | Last name *                            |
|                         |                                   | •                                      |
|                         | Company name (optional)           | 3                                      |
|                         |                                   |                                        |
| Want a discount? Bec    | come a member by purchasing a mem | nbership <u>here</u> .                 |
|                         |                                   |                                        |
| Have a coupon? Click    | chere to enter your code          |                                        |
|                         |                                   |                                        |
| 16 h                    | - de la face analo de balance     |                                        |
| ii you nave a coupon co | ode, please apply it below.       |                                        |

5. Select 'Apply coupon'

4. Enter the Coupon text

6. You discount has been applied, complete your purchase.

## Your order

| Coupon: g2rqmk9a                                                      | -\$152 [Remove] |
|-----------------------------------------------------------------------|-----------------|
|                                                                       |                 |
| Subtotal                                                              | \$759           |
| basis of creation Term 4<br>Leigh Walker - starting 9<br>Oct 2023 × 1 | \$759           |
| Monday Drawing: the                                                   |                 |
| Product                                                               | Subtotal        |

4 5-